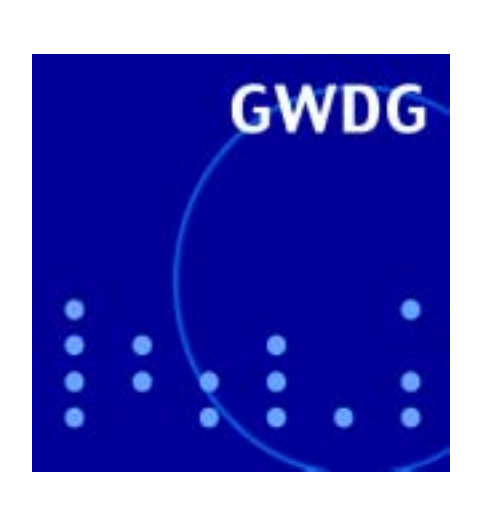

# **Web-Services der GWDG**

**Videokonferenzen**

**ArcGIS**

# **GWDG Nachrichten Mac-News 8 / 2003**

**Gesellschaft für wissenschaftliche Datenverarbeitung mbH Göttingen**

### **Inhaltsverzeichnis**

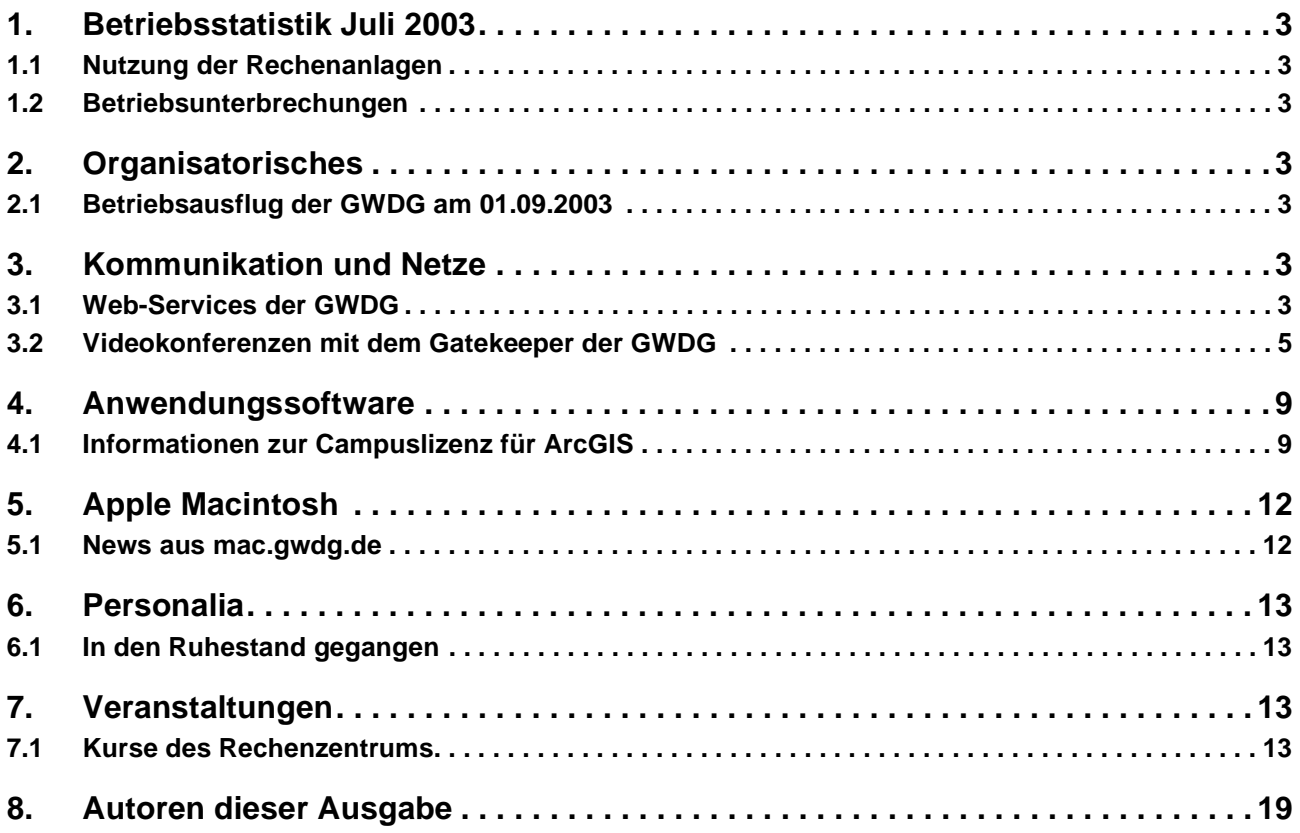

### **GWDG-Nachrichten für die Benutzer des Rechenzentrums**

#### **ISSN 0940-4686**

26. Jahrgang, Ausgabe 8 / 2003

**http://www.gwdg.de/GWDG-Nachrichten**

Herausgeber: Gesellschaft für wissenschaftliche Datenverarbeitung mbH Göttingen Am Faßberg, 37077 Göttingen-Nikolausberg

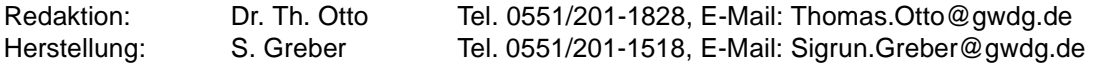

#### <span id="page-2-0"></span>**1. Betriebsstatistik Juli 2003**

#### <span id="page-2-1"></span>**1.1 Nutzung der Rechenanlagen 1.2 Betriebsunterbrechungen**

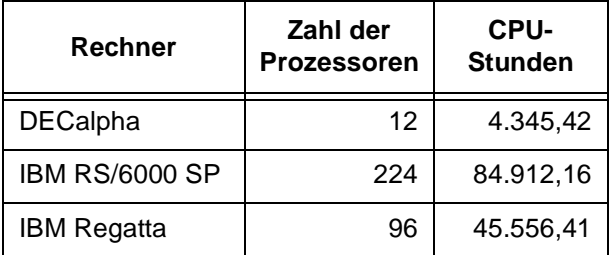

<span id="page-2-2"></span>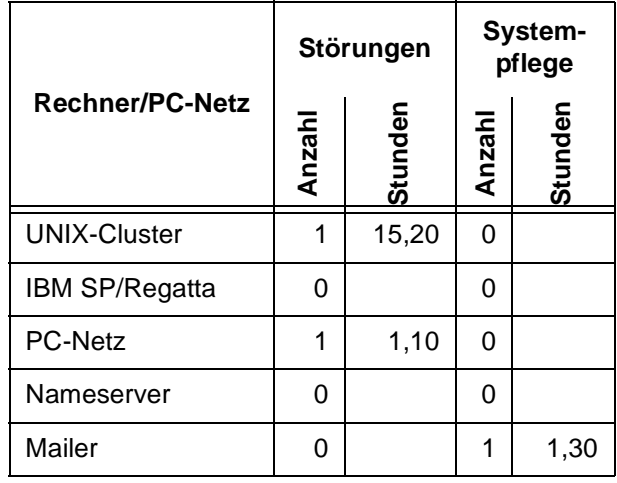

#### <span id="page-2-3"></span>**2. Organisatorisches**

#### <span id="page-2-4"></span>**2.1 Betriebsausflug der GWDG am 01.09.2003**

Am Montag, den 01.09.2003, findet der diesjährige Betriebsausflug der GWDG statt. Das Rechenzentrum bleibt an diesem Tag zwar zu den üblichen Zeiten geöffnet, es wird aber nur eine Minimalbesetzung an Personal anwesend sein. Wir bitten alle Benutzer und Besucher der GWDG, sich hierauf einzustellen.

**Otto** 

#### <span id="page-2-5"></span>**3. Kommunikation und Netze**

#### <span id="page-2-6"></span>**3.1 Web-Services der GWDG**

Die Tatsache, dass der Web-Server der GWDG eine softwaremäßige Erneuerung erfuhr, bietet den Anlass, einmal generell das Konzept der Web-Services bei der GWDG und die damit verbundenen Angebote für die Kunden vorzustellen.

Der zentrale Web-Server **http://www.gwdg.de** dient fortan nicht mehr für die persönlichen Web-Angebote und Homepages der Nutzerschaft, sondern ausschließlich für die Angebote der GWDG. Dies geschah im Wesentlichen aus dem Wunsch heraus, ein Informationsmedium zu haben, das selbst dann möglichst schnell und aktuell über Störungen und deren Behebung informieren kann, wenn sogar größere Teile des Rechenzentrums ausgefallen sein sollten. Genau das war aber durch die bislang bestehende Einbindung in den Rechnerverbund des UNIX-Clusters nie so recht gewährleistet. Nunmehr ist der Web-Server autark und nur

noch vom Netzwerk und von der Stromversorgung abhängig. Er bietet damit neben vielem Anderen zeitnahe Informationen zu Störungen und Wartungsmaßnahmen:

```
http://www.gwdg.de/aktuell/
```
Warnungen vor aktuellen Sicherheitsproblemen und möglichst umfassende Ratschläge zur deren Behebung:

**http://www.gwdg.de/service/sicherheit/ aktuell/**

die monatlich erscheinenden GWDG-Nachrichten:

**http://www.gwdg.de/forschung/ publikationen/gwdg-nr/index.html**

und natürlich einen generellen Überblick über das Service-Angebot der GWDG:

**http://www.gwdg.de/service/**

Als Server-Software wird wie bisher auf das bewährte **LAMP**-Konzept gesetzt: **L**inux als

Betriebssystem, **A**pache als Web-Server-Software, **M**ySQL als Datenbank, hier nur für GWDG-interne Abläufe, und schließlich **P**HP als Skript-Präprozessor. Die Suchfunktion innerhalb der Web-Seiten wird nach wie vor durch das Programm **ht://Dig** geleistet.

Die Homepages der Anwender mussten nunmehr auf einen anderen Server ausweichen, der nach wie vor in das UNIX-Cluster der GWDG integriert ist. Das ermöglicht auch weiterhin den einfachen Zugriff auf die Seiten über das eigene Home-Verzeichnis, indem nur ein Unterverzeichnis **www** mit den erforderlichen Leserechten angelegt werden muss, um dann dort die gewünschten Daten unterzubringen. Der Web-Server "schaut" in dieses und nur in dieses Verzeichnis und präsentiert so das nutzereigene Angebot unter dem URL:

**http://www.gwdg.de/~***userid*

also für einen Beispiel-Nutzer *lmuelle8* entsprechend:

#### **http://www.gwdg.de/~lmuelle8**

Der Name des neuen Web-Servers lautet zwar **wwwuser.gwdg.de**, aber eine automatische Namensumlenkung gewährleistet, dass nach wie vor die Adresse **www.gwdg.de** angegeben werden kann. Eine genaue Anleitung zur Einrichtung derartiger eigener nutzerspezifischer Web-Angebote findet sich unter der folgenden Adresse:

#### **http://www.gwdg.de/service/netze/www/ anbieten.html**

Auch wenn auf diese Weise sehr einfach für jeden Nutzer eigene Homepages zu realisieren sind, so hat diese Vorgehensweise doch einen entscheidenden Nachteil: die etwas kryptische Adresse. Da ist zunächst die auf manchen Tastaturen etwas umständlich einzugebende Tilde "~" und zum anderen der bisweilen nicht leicht zu merkende dazugehörige Benutzername. Dies wurde in der Vergangenheit besonders für Instituts-Web-Seiten oft dadurch gelöst, dass man wiederum von einem bekannten Server – z. B. **www.uni-goettingen.de** – einfach einen Link dorthin setzte. Doch auch dann entstand immer häufiger der Wunsch, eine Adresse zu erhalten, aus der der Name der Institution oder des Projekts leichter zu erschließen sei. Hierfür bietet die GWDG bereits seit einiger Zeit den Service der virtuellen Web-Server an (= Web-Hosting). Dabei handelt es sich derzeit um zwei größere Rechnersysteme, deren Server-Software so konfiguriert ist, dass sie entsprechende, im Name-Server eingetragene Adressen auf bestimmte Verzeichnisse abbildet: so genannte namensbasierte virtuelle Server. Für den Anbieter bedeutet dieses Konzept, dass er nur die entsprechende Adresse (URL), Plattenplatz auf einem dieser Server und einen Zugang dorthin benötigt.

Die Adresse muss dabei unbedingt mit der GWDG vereinbart werden. Dass hierbei nicht allen Wünschen nachgegeben werden kann, versteht sich sicherlich von selbst. Vorgegeben sind ohnehin Top-Level-Domain und Domain: also entweder **.uni-goettingen.de** oder **.mpg.de**, je nachdem in welchem Bereich das Angebot angesiedelt werden soll. Die Adressen würden also dann in etwa so lauten:

**http://www.***name***.uni-goettingen.de** bzw.

**http://www.***name***.mpg.de**

wobei der Text, der für *name* gewählt werden kann, mit der DNS-Verwaltung der GWDG (hostmaster@gwdg.de) abgestimmt werden muss und im Falle der universitären Angebote auch den Regeln der Universität entsprechen muss. Hat man sich auf eine Adresse geeinigt, führt der nächste Weg zum Administrator des Web-Servers, um sich von ihm den virtuellen Web-Server einrichten zu lassen. Derzeit stehen hierfür zwei leistungsfähige Maschinen bereit: eine unter Solaris betriebene **SUN Enterprise 450** und eine unter Linux laufende **Dell PowerEdge 2650**. Diese beiden Systeme beherbergen zusammen derzeit bereits weit über 250 virtuelle Web-Server. Neue Kunden werden aber nur noch auf das Linux-System gebracht, da die SUN in ihrer Kapazität bereits ausgelastet ist. Dort hat der Anbieter dann jeweils auf Wunsch die Möglichkeit, eigene Datenbanken (**MySQL**) anzulegen, beliebig komplexe Skripte zu realisieren (**PHP** und **Perl**) und – wenn erforderlich – auch Zugriff auf die Server-eigenen Protokoll-Dateien zu erhalten, über die er dann ermitteln kann, von wo wie oft auf welche Seiten zugegriffen wurde.

Eine genauere Beschreibung des hier nur grob skizzierten Wegs zum eigenen virtuellen Web-Server findet sich auf der folgenden Seite:

#### **http://www.gwdg.de/service/netze/www/ virtwww.html**

Die GWDG übernimmt hierbei nur die Funktion eines "Web-Hosters", stellt also den möglichst reibungslosen Betrieb der vorgestellten Dienste sicher und wird somit größere Projekte lediglich in der Planungsphase beratend begleiten können. Die im Rahmen der Realisierung dann bisweilen anfallenden umfangreicheren Unterstützungsleistungen beim Aufbau der für größere Web-Auftritte oftmals erforderlichen Datenbanken und Programmierungsarbeiten müssen aber von den Anwendern jeweils selbst geleistet werden.

Reimann

#### <span id="page-4-0"></span>**3.2 Videokonferenzen mit dem Gatekeeper der GWDG**

#### **3.2.1 Einführung**

Die GWDG unterhält einen Gatekeeper, dessen Videokonferenz-Dienste allen Benutzern der GWDG zur Verfügung stehen.

Dieser **GNU-Gatekeeper mit Proxy-Funktionalität** ermöglicht die Durchführung von Videokonferenzen zwischen Videokonferenz-Endgeräten im geschützten TCP/IP-Netz der GWDG und dem weltweiten Internet. Aber auch Videokonferenz-Endgeräte aus dem ungeschützten Netz der GWDG können sich am GWDG-Gatekeeper registrieren. Er ist neben anderen Gatekeepern an den Country-Gatekeeper des DFN-Vereins angebunden. Dieser ist wiederum in einem weltweiten Gatekeeper-Verbund vernetzt. So können über dieses Netzwerk Videokonferenzen weltweit durchgeführt werden.

Neben dem Vorteil, Videokonferenzen aus geschützten Netzen realisieren zu können, stehen durch die Registrierung am Gatekeeper der GWDG zwei Videokonferenz-Dienste des DFN-Vereins zur Verfügung. Dies sind die Nutzung der DFN-MCU (Multipoint Control Unit) für Mehrpunkt-Konferenzen und die Nutzung des ISDN-Gateways zur Verbindungsaufnahme von Videokonferenz-Systemen zwischen TCP/IP-Netzen und der ISDN-Welt. Die GWDG wird in Kürze einen Vertrag mit dem DFN-Verein zur Nutzung dieser Dienste abschließen und kann die Dienste dann der Universität Göttingen und der Max-Planck-Gesellschaft sowie den weiteren nutzungsberechtigten wissenschaftlichen Einrichtungen anbieten.

Es besteht auch die Möglichkeit, sich direkt am DFN-Gatekeeper zu registrieren, um so die DFN-Videokonferenz-Dienste kostenpflichtig nutzen zu können. Eine weitere Möglichkeit ist, einen eigenen Gatekeeper mit einer eigenen H.323-Zone zu betreiben. Ist dieser am Gatekeeper des DFN-Vereins angebunden, können ebenso die Videokonferenz-Dienste kostenpflichtig genutzt werden.

Verschiedene Varianten des Verbindungsaufbaus über Gatekeeper sind in den Abbildungen 1 bis 3 illustriert.

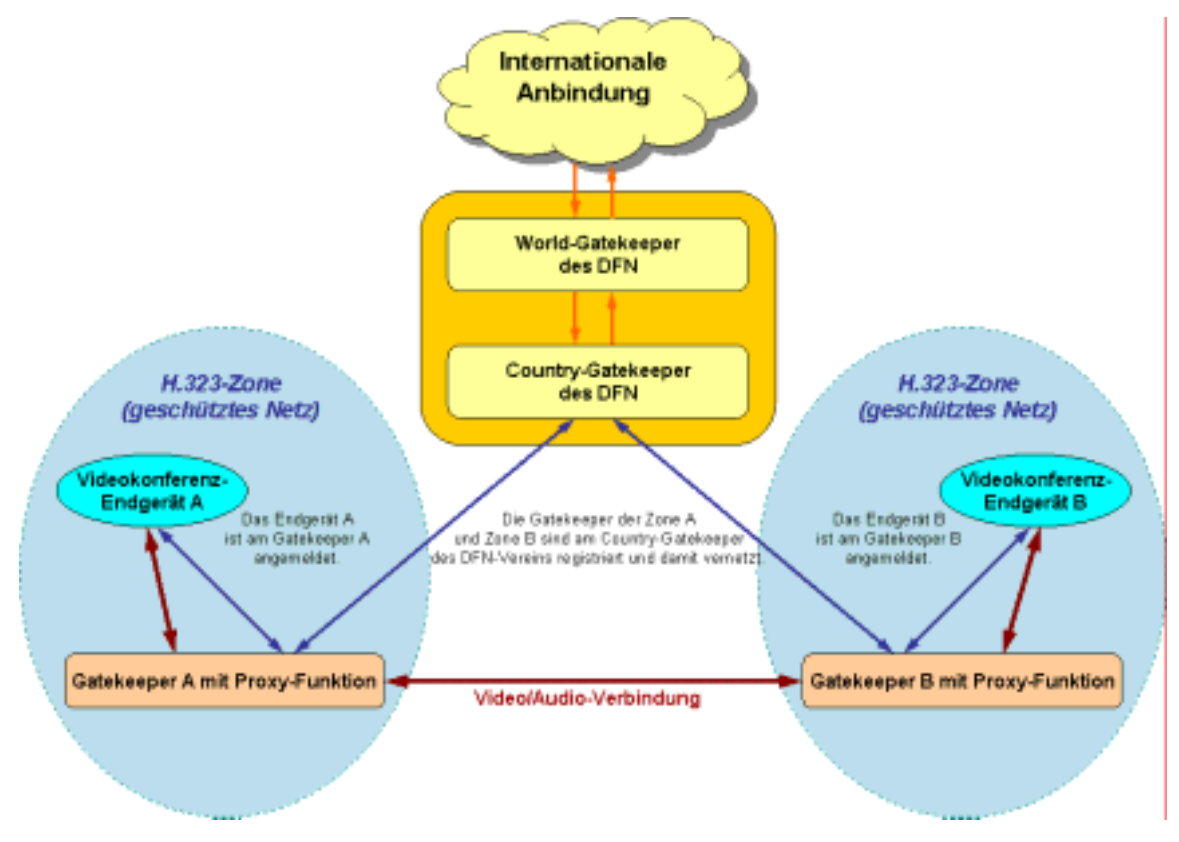

**Abb. 1: Videokonferenz-Verbindung zwischen zwei eigenen H.323-Zonen (geschützte Netze)** 

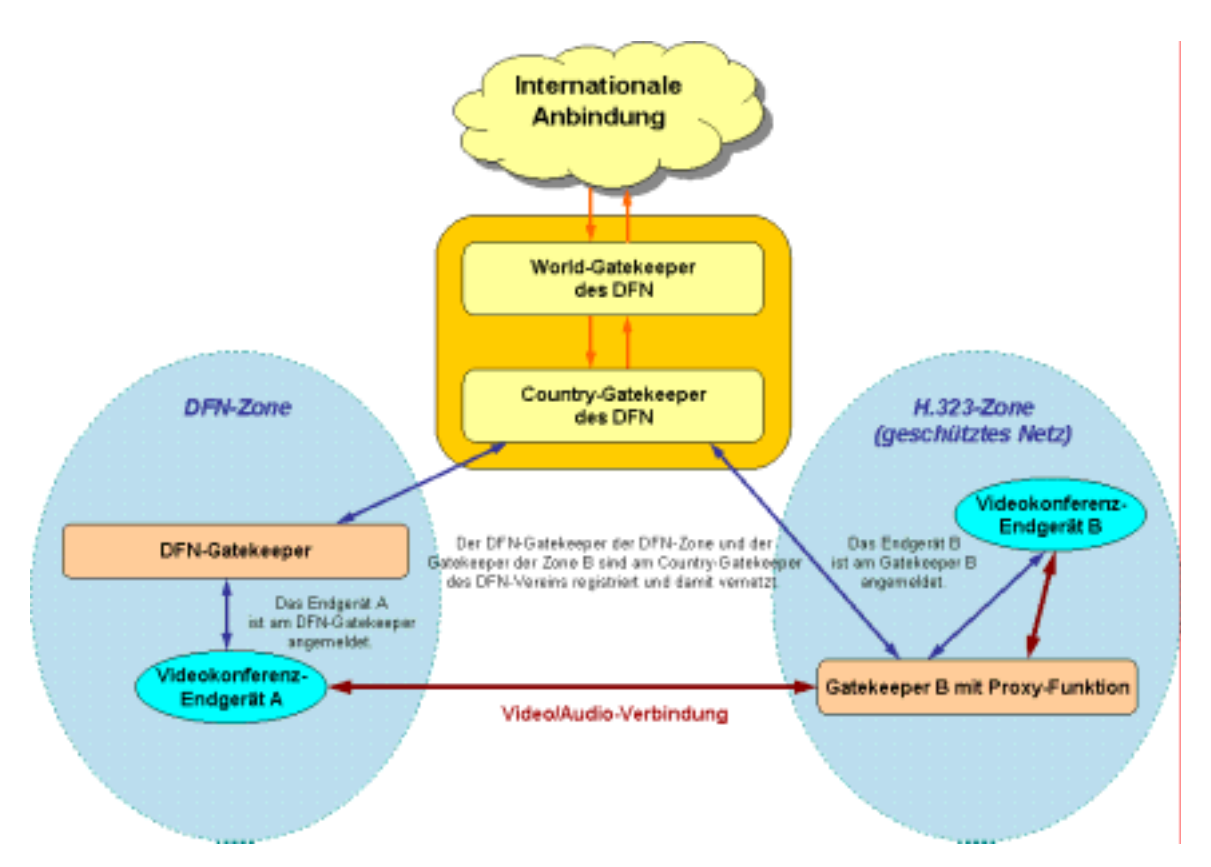

**Abb. 2: Videokonferenz-Verbindung zwischen einer direkten Nutzung des DFN-Gatekeepers und einer eigenen H.323-Zone (geschütztes Netz)** 

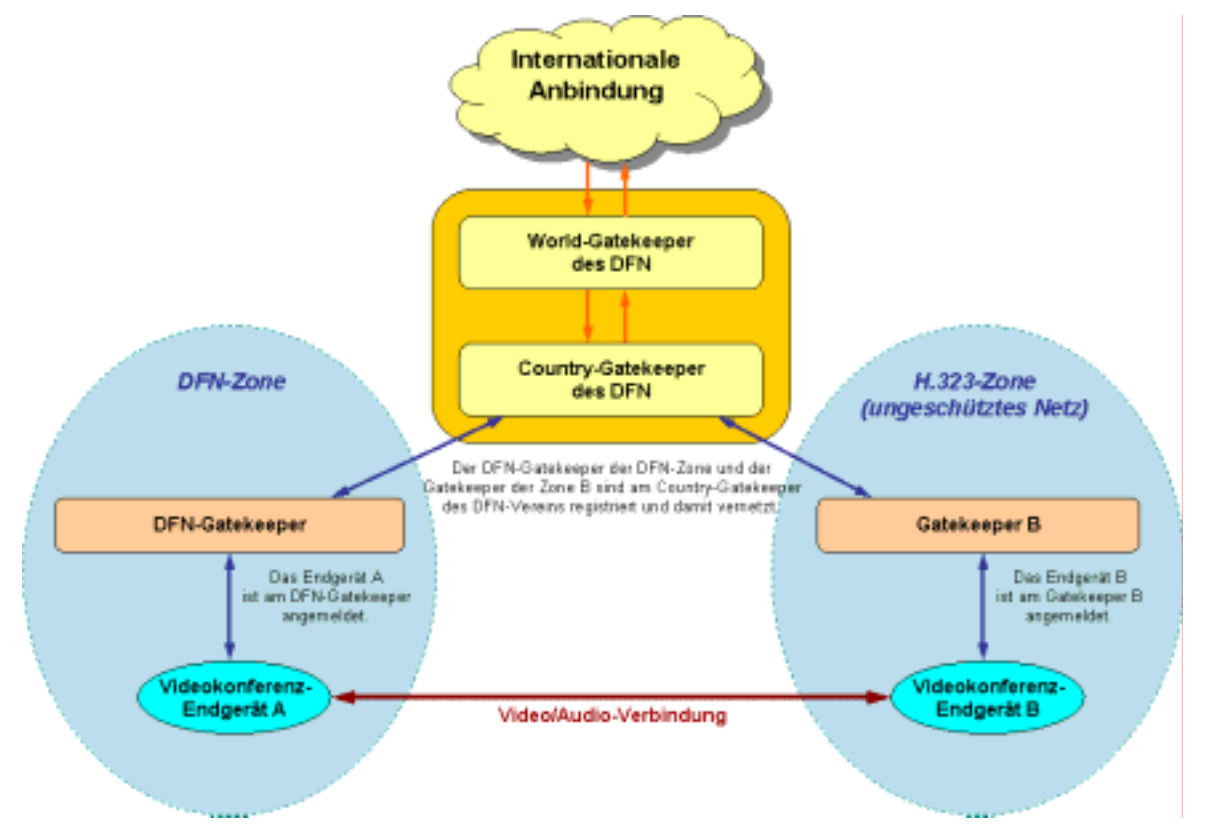

**Abb. 3: Videokonferenz-Verbindung zwischen einer direkten Nutzung des DFN-Gatekeepers und einer eigenen H.323-Zone (ungeschütztes Netz)** 

#### **3.2.2 Arbeitsweise des GNU-Gatekeepers der GWDG**

Der Gatekeeper ist eine logische Komponente des H.323-Standards, der die Videokonferenz-Dienste über das Internet-Protokoll definiert. Alle Videokonferenz-Endgeräte, die an ihm registriert sind, befinden sich in einer gemeinsamen H.323-Zone. Innerhalb dieser Zone erhalten alle Endgeräte zur eindeutigen Kennzeichnung einen Alias-Namen. Dieser setzt sich aus dem vom DFN-Verein an den GWDG-Gatekeeper vergebenen Zonenprefix (0049141) und einem Alias-Namen für die Videokonferenz-Endgeräte (z. B. 0211) zusammen. Die Alias-Namen für die Videokonferenz-Endgeräte werden von der GWDG vergeben, damit eine eindeutige strukturierte Zuordnung gewährleistet wird.

Wenn die Videokonferenz-Endgeräte am GWDG-Gatekeeper angemeldet sind, werden im Gatekeeper die Alias-Namen den entsprechenden dazugehörigen IP-Adressen zugeordnet. Die Videokonferenz-Systeme können nun durch den Ruf der Alias-Namen miteinander Verbindung aufnehmen. Eine Verbindungsaufnahme über den Gatekeeper durch Eingabe von IP-Adressen ist nicht möglich. Wenn der GWDG-Gatekeeper einen Ruf zu einem Videokonferenz-Endgerät erhält, welches nicht zu seiner Zone gehört, wird dieser Ruf an den Country-Gatekeeper des DFN weitergeleitet, der die Verbindung zu dem angesprochenen Gatekeeper aufbaut. Im Country-Gatekeeper des DFN-Vereins werden alle Gatekeeper des Deutschen Forschungsnetzes registriert, so dass er als einziger allen registrierten Gatekeepern bekannt ist. Über den Country-Gatekeeper kann die MCU und der ISDN-Gateway des DFN-Vereins genutzt werden.

#### **3.2.3 Nutzung der DFN-MCU für Mehrpunktkonferenzen**

Mit Hilfe der Multipoint Control Unit des DFN-Vereins können jederzeit Videokonferenzen mit mehr als zwei Teilnehmern durchgeführt werden. Es stehen dabei verschiedene Konferenztypen, Bandbreiten und Video-Layouts entsprechend der Anzahl der Teilnehmer zur Auswahl. Eine tabellarische Auflistung der angebotenen MCU-Dienste finden Sie unter

```
https://www.vc.dfn.de/doku/technik/
         mcu-services.html
```
auf den Web-Seiten des DFN-Vereins.

Die Mehrpunktkonferenzen können über das Web-Portal

```
https://www.vc.dfn.de/konferenz/
```
**confid.html**

des DFN-Vereins ausgewählt werden, indem entsprechend dem gewünschten Konferenztyp eine Konferenz-ID bezogen wird.

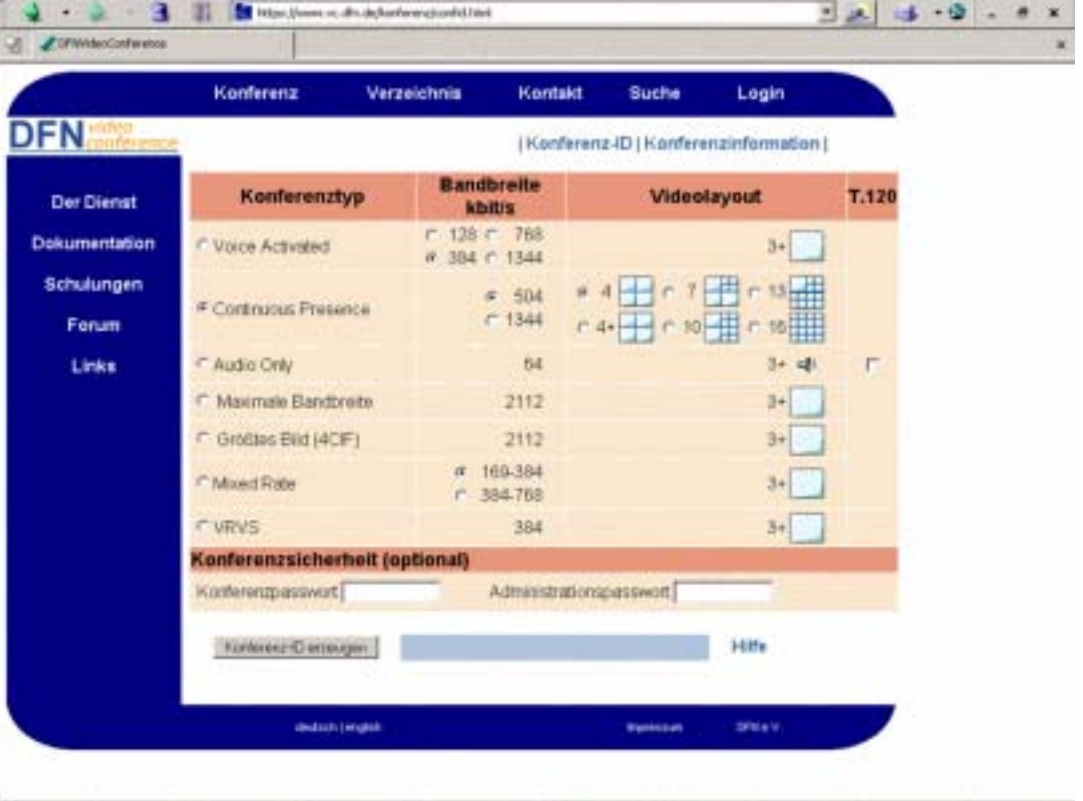

**Abb. 4: Das DFN-Videokonferenz-Portal**

Die Konferenz kann nun aufgerufen werden, indem der Initiator eine Zeichenfolge eingibt, die sich aus der Konferenz-ID und den Alias-Namen der Teilnehmer, die zur Konferenz eingeladen werden, zusammensetzt. Zwischen der Konferenz-ID und den Alias-Namen der Teilnehmer sind die Trennzeichen zu platzieren (Beispiel: 00491009104888\*\*00491410201\*\*00491420004). Die Konferenz-ID wird nach der Benutzung nicht ungültig und kann also wieder verwendet werden. Alternativ können sich alle Teilnehmer separat durch Eingabe der Konferenz-ID in eine vereinbarte Mehrpunkt-Videokonferenz einwählen.

Es ist unbedingt erforderlich, dass alle Videokonferenz-Endgeräte vor der Nutzung des Multipoint-Control-Unit-Dienstes an einem Gatekeeper registriert sind, der berechtigt ist, die Videodienste des DFN-Vereins zu nutzen.

#### **3.2.4 Nutzung des ISDN-Gateways für die Kommunikation zwischen IP- und ISDN-Endgeräten**

Über die beiden ISDN-Gateways des DFN-Vereins können auch H.320-Videokonferenzsysteme (ISDN) an Videokonferenzen über IP teilnehmen. Sind die Videokonferenz-Systeme TCS4-fähig, können bei der Einwahl Rufnummer und Konferenz-ID gemeinsam in das Videokonferenz-Endgerät eingegeben werden.

ISDN-Gateway in Berlin: Tel.-Nr.: 030-25410800

ISDN-Gateway in Stuttgart: Tel.-Nr.: 0711-6330190

#### **Vorgehen ohne TCS4**

Für den Verbindungsaufbau wird in das H.320- Videokonferenzsystem eine der beiden ISDN-Gateway-Telefonnummern eingegeben. Nachdem sich eine automatische Ansage gemeldet hat, wird nun der Alias-Name des Konferenzpartners oder die Konferenz-ID der MCU-Konferenz sowie ein abschließendes **#** eingegeben. Nun ist man der Videokonferenz zugeschaltet.

#### **Vorgehen mit TCS4**

Für den Verbindungsaufbau wird auch hier eine der beiden ISDN-Gateway-Telefonnummern gefolgt von einem Trennzeichen und dem gewünschten Alias-Namen des Konferenzpartners oder der Konferenz-ID der MCU eingegeben (Beispiel: 07116330190##00491410201##00491420004).

Nun ist man auch hier der Videokonferenz zugeschaltet. Die notwendigen Trennzeichen zwischen Telefonnummer und Alias-Namen sind nicht bei allen Videokonferenzsystem-Herstellern gleich. Die folgende Tabelle gibt einen Überblick über die bekannten TCS4-Trennzeichen.

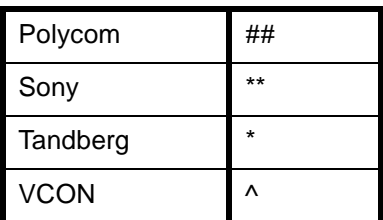

**Tabelle 1: TCS4-Trennzeichen**

#### **3.2.5 Anmeldung von Videokonferenz-Endgeräten am GWDG-Gatekeeper**

Für die Anmeldung am GWDG-Gatekeeper müssen folgende Schritte durchgeführt werden:

- 1. Eintragen der IP-Adresse des GWDG-Gatekeepers in das Videokonferenz-Endgerät. Die IP-Adresse erfahren Sie auf Anfrage von der GWDG.
- 2. Eintragen eines Alias-Namen in das Videokonferenz-Endgerät. Als Alias-Namen sollten nur Namen verwendet werden, die mit der GWDG abgesprochen sind.

Eine Anleitung zur Konfiguration bzw. Anbindung von Videokonferenz-Systemen verschiedener Hersteller an einen Gatekeeper finden Sie unter

**http://vcc.urz.tu-dresden.de/ vc-systeme/konfiguration/**

des Kompetenzzentrums für Videokonferenz-Dienste des Rechenzentrums der TU Dresden.

Zur Anmeldung am GWDG-Gatekeeper kontaktieren Sie bitte Herrn Thomas Körmer (E-Mail: tkoerme@gwdg.de, Tel.: 0551/201-1555). Beratung und Unterstützung zur Nutzung des GWDG-Gatekeepers sowie zur Nutzung der Videokonferenz-Dienste des DFN-Vereins erhalten Sie ebenfalls von Herrn Körmer.

Körmer

#### <span id="page-8-0"></span>**4. Anwendungssoftware**

#### <span id="page-8-1"></span>**4.1 Informationen zur Campuslizenz für ArcGIS**

#### **4.1.1 Einleitung**

Die GWDG hat für Göttingen eine Cam

puslizenz für das Software-Paket im Bereich der Geo-Informationssysteme der Firma ESRI abgeschlossen. Nähere Informationen zu den Nutzungsbedingungen und den verfügbaren Software-Produkten sind im WWW unter dem URL

**http://www.gwdg.de/service/software/ lizenzen/arcinfo**

#### zu finden.

Im Folgenden wird ein kurzer Überblick über die ArcGIS-Produktfamilie von ESRI gegeben, außerdem wird deren Komponente ArcView 8.x genauer erläutert.

Innerhalb ArcGIS wird zwischen den Server-Diensten und den Clients unterschieden (siehe Abb. 1). Die Server-Dienste **ArcSDE** (Datenbankgateway) und **ArcIMS** (Internet Map Server) stellen Grundfunktionalitäten zur Verfügung und sind zugleich die Bindeglieder zwischen den GIS-Clients und der unternehmensweiten IT-Infrastruktur. Die Clients sind funktional abgestufte Anwendungen. Hier stehen die ArcGIS-Desktop-Clients **ArcView**, **ArcEditor** und **ArcInfo** im Vordergrund. Diese können über Erweiterungen mit zusätzlicher Funktionalität schrittweise ausgebaut werden. Mit **ArcReader** steht außerdem ein kostenloser Viewer für ArcGIS-Desktop-Projekte zur Verfügung. Nähere Informationen sind unter dem URL

**http://www.esri-germany.de/products/ arcgis/index.html**

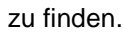

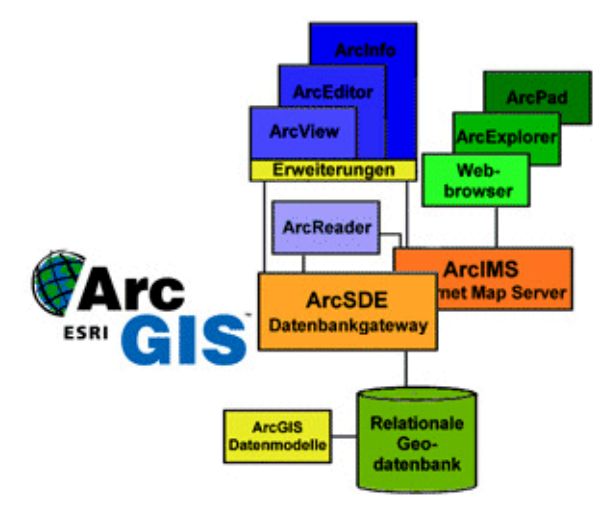

**Abb. 1: Aufbau von ArcGIS der Firma ESRI** 

#### **4.1.2 Was ist ArcView 8.x?**

ArcView besteht aus den drei Software-Paketen

- ArcMap,
- ArcCatalog und
- ArcToolbox.

Während ArcMap und ArcToolbox mehr der Analyse und der Präsentation (Karten) von raumbezogenen Daten dienen, ist ArcCatalog ein Programm, um raumbezogene Daten zu betrachten und zu verwalten.

Diese drei Programme sind vollkommen aufeinander abgestimmt und arbeiten zusammen (vgl. Liebig, W. u. Mummenthey, R. D.: ArcGIS-ArcView 8 - Das Buch für Anwender; 2002).

Im Folgenden sollen alle drei Software-Pakete einzeln betrachtet werden.

#### **ArcMap**

ArcMap ist die Hauptanwendung von ArcView 8.x und lässt sich in etwa mit ArcView 3.x vergleichen, wobei die Benutzeroberfläche völlig anders und der Funktionsumfang von ArcMap wesentlich größer ist.

Optionale Erweiterungen, wie z. B. Spatial Analyst, Geostatistical Analyst, 3D Analyst, Survey Analyst, ArcPress, MrSid Encoder, ArcGIS Publisher, PlanzV, ArcScan, ArcGIS Schematics und ArcGIS Tracking Analyst, können bei Bedarf ein- und ausgeblendet werden. In ArcMap gibt es neben der Datenansicht eine Layoutansicht. Dort lassen sich kartografische Ansichten mit Legenden und ein oder mehreren Kartenausschnitten zur Druckausgabe oder zu Grafik-Formaten erstellen bzw. exportieren

Folgende Aufgaben lassen sich in ArcMap bearbeiten:

- Visualisierung und Bearbeitung von Geometrie und Sachdaten
- Erstellung von Karten (Layouts) und Diagrammen für Präsentationen von Objekten und Sachdaten
- Geo-Codierung für Darstellungen
- Berechnung der Pufferzonen
- Objekte und Layer zusammenführen und verschneiden
- Selektion von Objekten
- Anpassung der Benutzeroberfläche und Programmierung mit VBA (Visual Basic for Application)

#### **ArcCatalog**

ArcCatalog lässt sich mit dem Explorer von Windows vergleichen, ist in diesen Fall aber speziell für raumbezogene Daten angelegt. Spezielle Symbole lassen sofort erkennen, um welchen Datentyp es sich handelt (z. B. Shapefiles (ArcView-eigenes Format), Rasterdaten etc.).

Im Datenfenster lässt sich zwischen der Geometrie, den Sachdaten und der Beschreibung hin- und herschalten. In dieser Form lassen sich Daten leicht finden und zur weiteren Auswertung an ArcMap und ArcToolbox weitergegeben.

ArcCatalog hat folgende Funktionen:

- Erstellen einer individuellen Verzeichnisumgebung durch das Einbinden eigener Verzeichnisse
- mit umfangreichen Werkzeugen einfaches Betrachten und Suchen der Geometrie- und Sachdaten
- Metadatenverwaltung von raumbezogenen Daten und Anbindung an Datenbanken (z. B. SDE etc.)
- Anbindung an das Internet
- Zuweisung und Wechsel von Projektionen
- Zuweisung von Adressen zu Straßendaten (Geo-Codierung)
- Erzeugen, Löschen, Kopieren und Umbenennen von raumbezogenen Daten
- Exportieren von raumbezogenen Daten
- Anpassen der Benutzeroberfläche und Erzeugen von Makros (Programmierung in Visual Basic)
- Einladen von Erweiterungen (vgl. Liebig, W. u. Mummenthey, R. D.: ArcGIS-ArcView 8 - Das Buch für Anwender; 2002).

#### **ArcToolbox**

In der ArcToolbox sind das Werkzeug-Set von ArcView und alle Geo-Processing-Tools übersichtlich angeordnet.

Man findet über ArcMap hinaus weitere Funktionen zur Bearbeitung raumbezogener Daten, z. B. eine kompakte Eingabemaske für erfahrene Nutzer und einen Assistenten, der durch Auswahl der einzelnen Parameter führt.

#### **Ein Beispiel für die Zusammenarbeit von ArcMap, ArcCatalog und ArcToolbox**

Man sucht in ArcCatalog ein Kartendokument mit bestimmten Kriterien aus (siehe Abb. 2) und mit einem Doppelklick auf dieses Dokument öffnet sich automatisch ArcMap (siehe Abb. 3), um das Dokument dort zu laden.

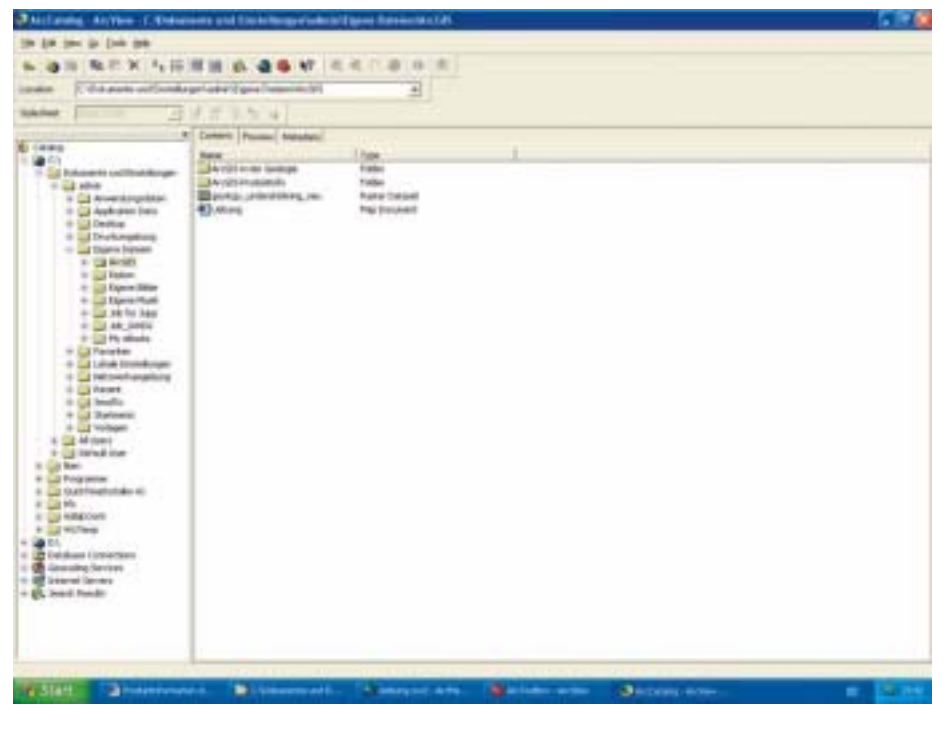

**Abb. 2**

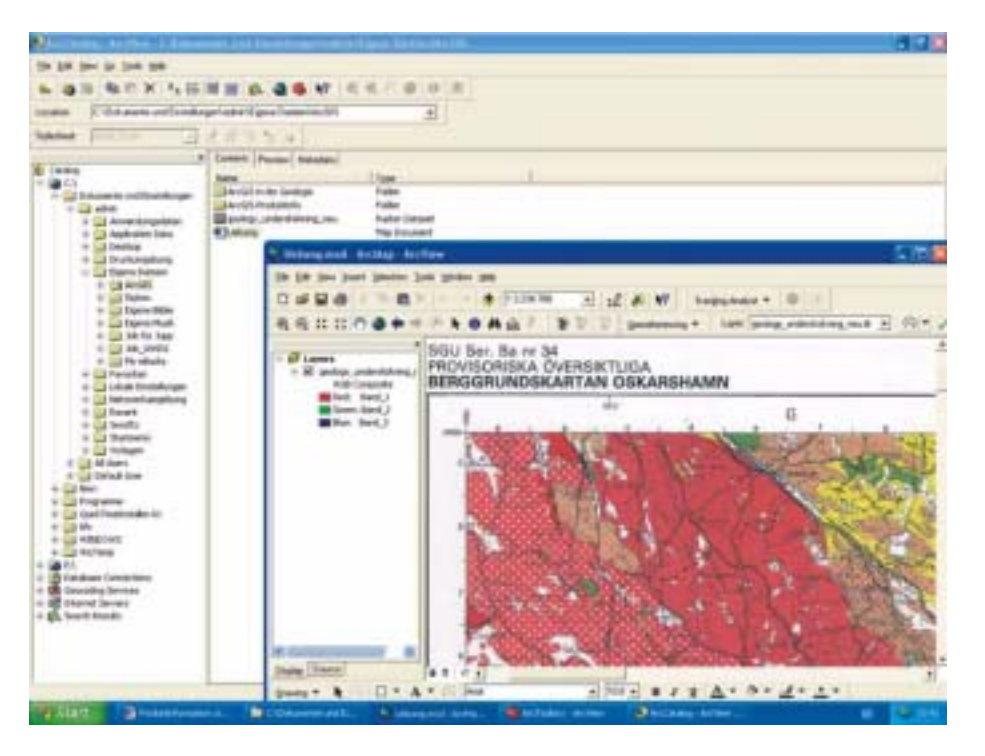

#### **Abb. 3**

Nun erstellt man durch Vektorisieren z. B. eine Karte. Benötigt man nun eine neue Datenebene, so findet sich diese im ArcCatalog und per Drag and Drop lässt sich diese in Ihrer Darstellung in ArcMap aufnehmen.

Genauso kann man diesen Geo-Datensatz per Drag and Drop an eines der Tools in der ArcToolbox weitergeben, um ein Shapefile, z. B. eine Personal Geo-Database, für dieses Projekt hinzuzufügen (siehe Abb. 4).

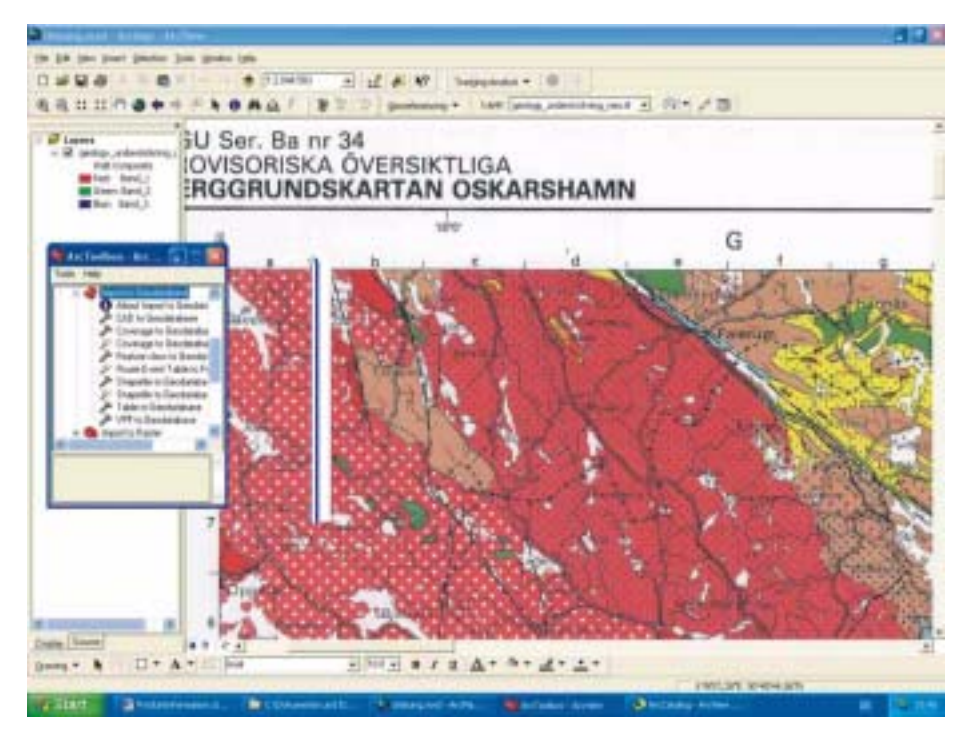

**Abb. 4**

Danach wird wieder ArcCatalog genutzt, um die neu erzeugten Daten, Karten und Datensätze in der Geo-Database mit dem Metadaten-Editor zu dokumentieren.

#### **4.1.3 Benutzerberatung über ArcGIS bei der GWDG**

Seit Mitte Juli ist für den Themenbereich GIS bei der GWDG Frau Dipl.-Geol. Monika Axmann (E-Mail: maxmann1@gwdg.de, Tel.: 0551/201-1547) Ansprechpartnerin. Eine Benutzerberatung ist in der Regel immer Dienstag- und Mittwochnachmittag oder nach Vereinbarung möglich.

Ein GIS-Informationstag bei der GWDG mit einer Vertreterin von ESRI findet am 15.09.2003 um 14.00 Uhr im großen Seminarraum des Max-Planck-Instituts für biophysikalische Chemie statt. Nähere Informationen werden in Kürze bekannt gegeben.

Axmann

#### <span id="page-11-0"></span>**5. Apple Macintosh**

#### <span id="page-11-1"></span>**5.1 News aus mac.gwdg.de**

#### **Neuer Rechner und neues System: ein Abstract zum Thema**

Mit den auf der letzten WWDC (World Wide Developer Conference) angekündigten neuen Power Macs der G5-Serie und dem nächsten Betriebssystem Mac OS X 10.3 ("Panther") begibt sich die Firma Apple als erster PC-Hersteller in die Welt der 64-Bit-Prozessoren.

Auch in der GWDG wird die Lieferung eines Power Mac G5 DP 2 GHz sehnsüchtig erwartet, den sowohl das Apple-Beratungszentrum der GWDG als auch die Kollegen von der FreeBSD- bzw. Linux-Seite testen möchten. Dann zeigt sich auch, ob die Perfomance-Tests von Power-PC-G5-Modellen, die Steve Jobbs als die "weltweit schnellsten Rechner" auf der WWDC vorgestellt hat, auch die hiesigen Erwartungen in vollem Umfang erfüllen können.

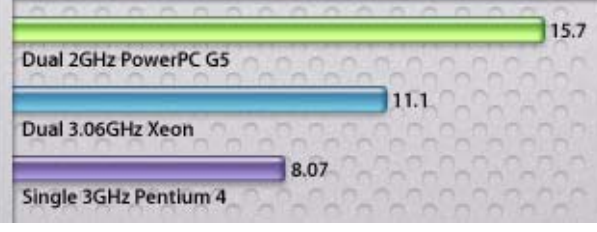

Die Bezeichnung "der weltweit schnellste Rechner" beruht auf obenstehenden Benchmark-Resultaten, die im Vergleich mit dem 3,06 GHz Dual Xeon basierten Dell Precision 650 und dem 3 GHz Pentium 4 basierten Dell Dimension 8300 durchgeführt wurden.

Ab August sollen die neuen Rechner ausgeliefert werden.

IBMs 64-Bit-Prozessor wurde speziell für Desktop-Rechner auf Basis der Server-CPU Power 4 entwikkelt. Der Prozessor mit dem Namen "Power PC 970" kann aber mit wesentlich höheren Taktfrequenzen arbeiten. Im Moment sind Varianten bis zu 2 GHz im Lieferprogramm für die neuen G5-Modelle, eine

schnellere Taktung scheint aber kein Problem zu sein. Desweiteren sind Systeme mit zwei bis vier CPUs für Desktop-Systeme, im Server-Bereich mit bis zu acht Prozessoren möglich.

Ausführlicher und mit genaueren technischen Details zum PPC 970 können Sie unter folgenden Web-Adressen nachlesen:

**http://www.arstechnica.com** 

bzw.

**http://www.apple.com**

#### **Panther Mac OS X 10.3**

Schon seit Längerem verwendet Apple 64-Bit-kompatible Entwicklungsumgebungen. Daher waren die Voraussetzungen für einen reibungslosen Übergang zu einem 64-Bit-Betriebssystem gegeben.

Es stellt sich nun die Frage, was mit 64 Bit alles schneller gehen wird?

Von der 64-Bit-Architektur verspricht man sich vorwiegend in der Video-, 3D- und Bildbearbeitung sowie im Datenbankbereich eine höhere Leistung. Generell können mehr Speicheradressen direkt angesprochen werden, also 2 hoch 64, also etwa 18,5 Millionen TeraByte. Da allerdings nur sehr rechenintensive Anwendungen die höhere Darstellungsgenauigkeit in der 64-Bit-Umgebung ausnutzen können, wird besonders im wissenschaftlichen und industriellen Bereich, bei komplexen mathematischen Berechnungen, die Rechengenauigkeit von dem leistungsstarken Prozessor und der darauf abgestimmten Software durch weniger Rundungsfehler profitieren.

Erhältlich ist das neue Betriebssystem voraussichtlich ab September 2003.

Auf den Web-Seiten des Apple-Beratungszentrums

#### **http://www.mac.gwdg.de**

werden Sie mit dem Erscheinen von Panther einen Artikel zum neuen Betriebssystem vorfinden.

#### <span id="page-12-0"></span>**6. Personalia**

#### <span id="page-12-1"></span>**6.1 In den Ruhestand gegangen**

Am 1. August 2003 hat für Herrn Dipl.-Math. Frank Hame der passive Teil seiner Altersteilzeit begonnen. Er nahm seine Tätigkeit bei der GWDG am 1. Oktober 1974 als wissenschaftlicher Assistent der Geschäftsführung auf und wechselte nach zwei Jahren in die Arbeitgruppe "Anwendungen". Ab 1983 arbeitete er dann in der Arbeitsgruppe "Numerische Anwendungssoftware", die seit 2000 den Namen "Wissenschaftliches Rechnen / Multimedia" führt.

Das Arbeitsfeld von Herrn Hame umfasste den Bereich statistische Anwendungssoftware. Auf diesem Gebiet beschaffte und betreute er Softwarepakete, beriet Anwender und hielt Kurse ab. In den achtziger Jahren wirkte er bei der Ausbildung mathematisch-technischer Assistentinnen und Assistenten mit.

Über 25 Jahre gehörte Herr Hame dem Betriebsrat der GWDG an, davon 20 Jahre als dessen Vorsitzender.

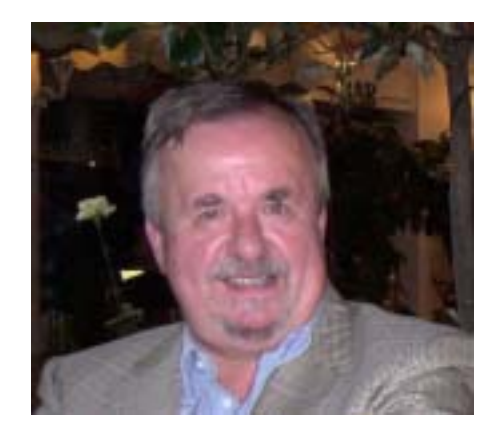

Wir danken Herrn Hame für seine Arbeit in der GWDG und wünschen ihm viel Glück und Zufriedenheit für den kommenden Lebensabschnitt.

Haan

#### <span id="page-12-2"></span>**7. Veranstaltungen**

#### <span id="page-12-3"></span>**7.1 Kurse des Rechenzentrums**

#### **7.1.1 Allgemeine Informationen zum Kursangebot der GWDG**

#### **Teilnehmerkreis**

Das Kursangebot der GWDG richtet sich an die Mitarbeiterinnen und Mitarbeiter aus den Instituten der Universität Göttingen und der Max-Planck-Gesellschaft sowie aus anderen wissenschaftlichen Einrichtungen, die zum erweiterten Benutzerkreis der GWDG gehören. Eine Benutzerkennung für die Rechenanlagen der GWDG ist nicht erforderlich.

#### **Anmeldung**

Anmeldungen können schriftlich per Brief oder per Fax unter der Nummer 0551/21119 an die

GWDG Kursanmeldung Postfach 2841 37018 Göttingen

oder per E-Mail an die Adresse auftrag@gwdg.de mit der Subject-Angabe "Kursanmeldung" erfolgen. Telefonische Anmeldungen können wegen der Einbeziehung der Kurse in die interne Kosten- und Leistungsrechnung der GWDG nicht angenommen werden. Aus diesem Grund können Anmeldungen auch nur durch den Gruppenmanager - eine der GWDG vom zugehörigen Institut bekannt gegebene und dazu authorisierte Person - oder Geschäftsführenden Direktor des Instituts vorgenommen werden. Die Anmeldefrist endet jeweils 7 Tage vor Kursbeginn. Sollten nach dem Anmeldeschluss noch Teilnehmerplätze frei sein, sind auch noch kurzfristige Anmeldungen in Absprache mit dem Dispatcher (Tel.: 0551/201-1523, E-Mail: auftrag@gwdg.de) möglich. Eine Anmeldebestätigung wird nur an auswärtige Institute oder auf besonderen Wunsch zugesendet. Falls eine Anmeldung wegen Überbelegung des Kurses nicht berücksichtigt werden kann, erfolgt eine Benachrichtigung.

#### **Kosten bzw. Gebühren**

Die Kurse sind - wie die meisten anderen Leistungen der GWDG - in das interne Kosten- und Leistungsrechnungssystem der GWDG einbezogen. Die bei den Kursen angegebenen Arbeitseinheiten (AE) werden vom jeweiligen Institutskontingent abgezogen. Für die Institute der Universität Göttingen und der Max-Planck-Gesellschaft erfolgt keine Abrechnung in EUR.

#### **Rücktritt und Kursausfall**

Absagen durch die Teilnehmer oder die zugehörigen Gruppenmanager bzw. Geschäftsführenden Direktoren können bis zu 8 Tagen vor Kursbeginn erfolgen. Bei späteren Absagen durch die Teilnehmer oder die zugehörigen Gruppenmanager bzw. Geschäftsführenden Direktoren werden die für die Kurse berechneten Arbeitseinheiten vom jeweiligen Institutskontingent abgebucht. Sollte ein Kurs aus irgendwelchen Gründen, zu denen auch die Unterschreitung der Mindestteilnehmerzahl bei Anmeldeschluss sowie die kurzfristige Erkrankung des Kurshalters gehören, abgesagt werden müssen, so werden wir versuchen, dies den betroffenen Personen rechtzeitig mitzuteilen. Daher sollte bei der Anmeldung auf möglichst vollständige Adressangaben inkl. Telefonnummer und E-Mail-Adresse geachtet werden. Die Berechnung der Arbeitseinheiten entfällt in diesen Fällen selbstverständlich. Weitergehende Ansprüche können jedoch nicht anerkannt werden.

#### **Kursorte**

Die meisten Kurse finden in Räumen der GWDG oder des Max-Planck-Instituts für biophysikalische Chemie statt. Der Kursraum und der Vortragsraum der GWDG befinden sich im Turm 6, UG des Max-Planck-Instituts für biophysikalische Chemie, Am Fassberg, 37077 Göttingen, der Große Seminarraum im Allgemeinen Institutsgebäude dieses Instituts. Die Wegbeschreibung zur GWDG bzw. zum Max-Planck-Institut für biophysikalische Chemie sowie der Lageplan sind im WWW unter dem URL

#### **http://www.gwdg.de/gwdg/standort/ lageplan**

zu finden. Der gemeinsame Schulungsraum von GWDG und SUB befindet sich im Untergeschoss der Niedersächsischen Staats- und Universitätsbibliothek, Platz der Göttinger Sieben 1, 37073 Göttingen.

#### **Ausführliche und aktuelle Informationen**

Ausführliche Informationen zu den Kursen, insbesondere zu den Kursinhalten und Räumen, sowie aktuelle kurzfristige Informationen zum Status der Kurse sind im WWW unter dem URL

#### **http://www.gwdg.de/service/kurse**

zu finden. Anfragen zu den Kursen können an den Dispatcher per Telefon unter der Nummer 0551/201-1523 oder per E-Mail an die Adresse auftrag@gwdg.de gerichtet werden. Zweimal jährlich wird ein Katalog mit dem aktuellen GWDG-Kursprogramm versendet. Interessenten, die in den Verteiler aufgenommen werden möchten, können dies per E-Mail an die Adresse gwdg@gwdg.de mitteilen.

### **7.1.2 Kurse von September bis Dezember 2003 in thematischer Übersicht**

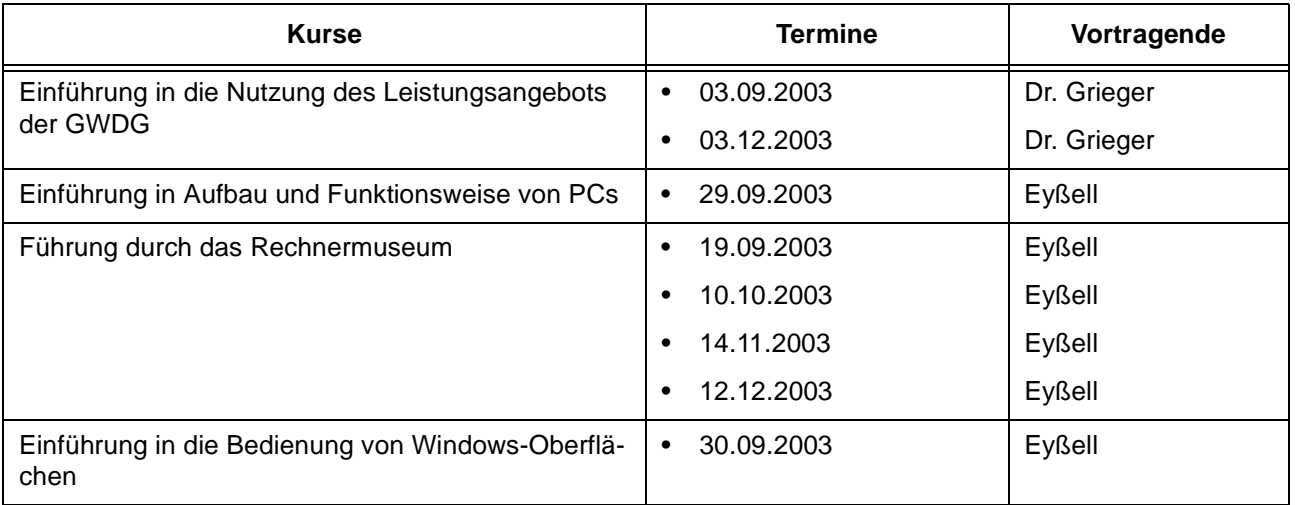

#### **EDV-Grundlagen und Sonstiges**

#### **Betriebssysteme**

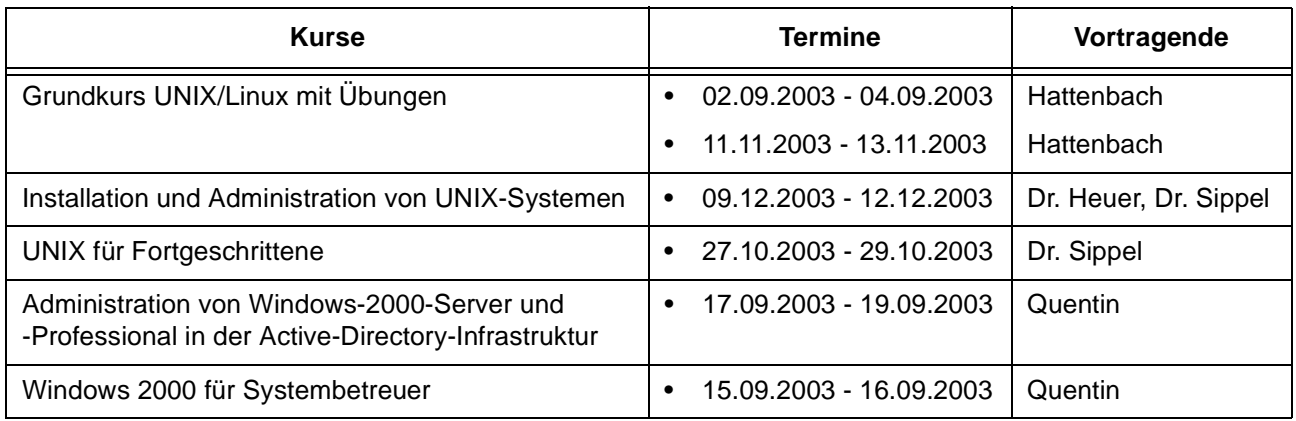

#### **Netze / Internet**

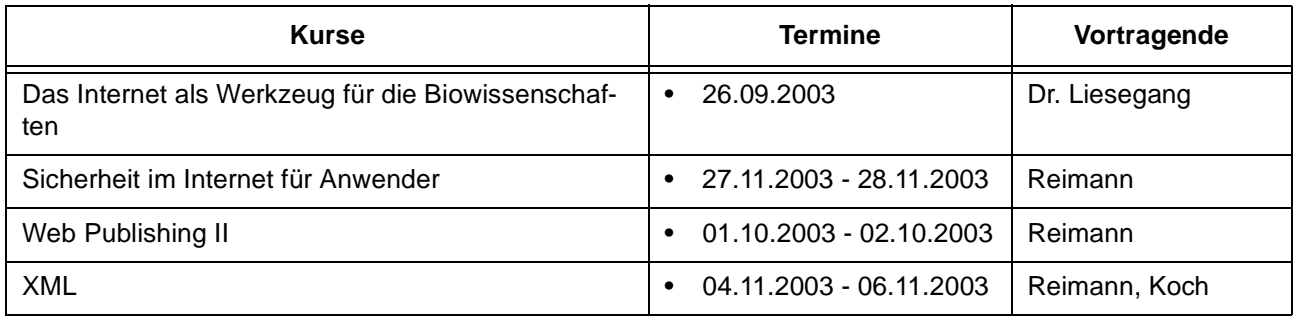

# **Grafische Datenverarbeitung**

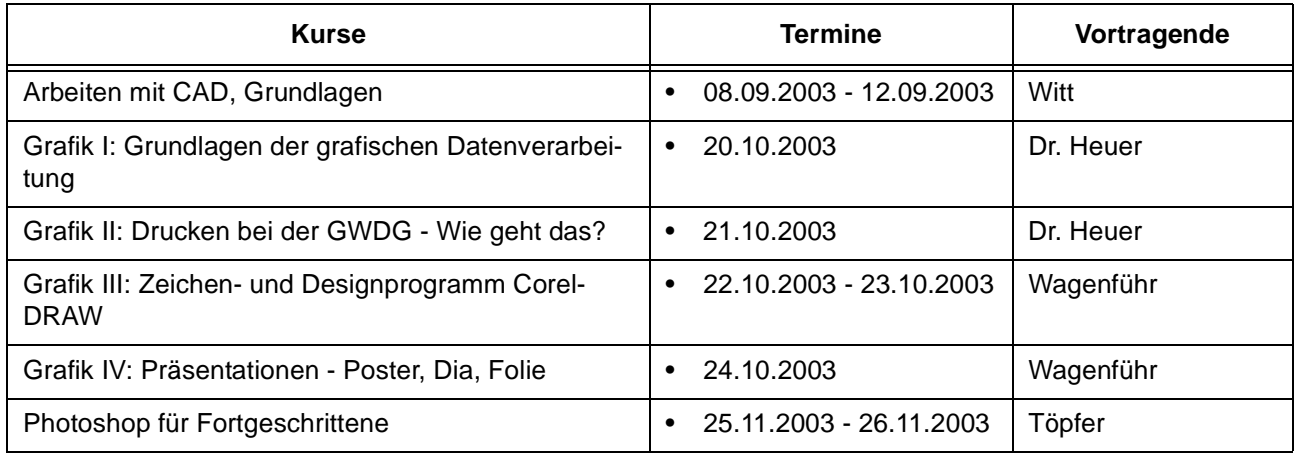

### **Sonstige Anwendungssoftware**

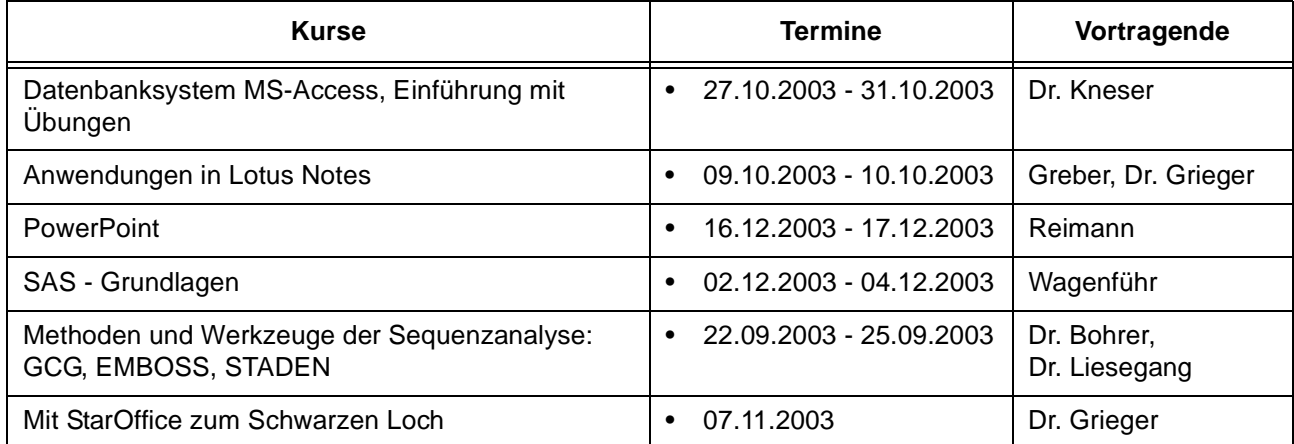

### **Programmiersprachen**

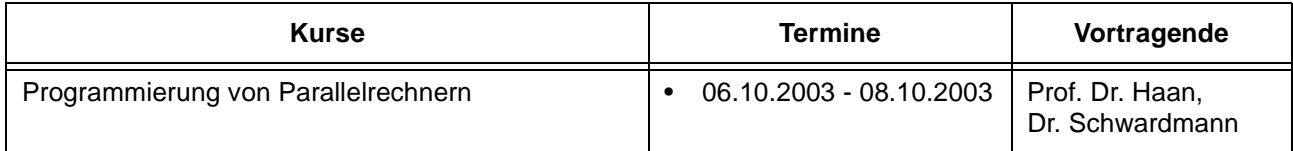

## **7.1.3 Kurse von September bis Dezember 2003 in chronologischer Übersicht**

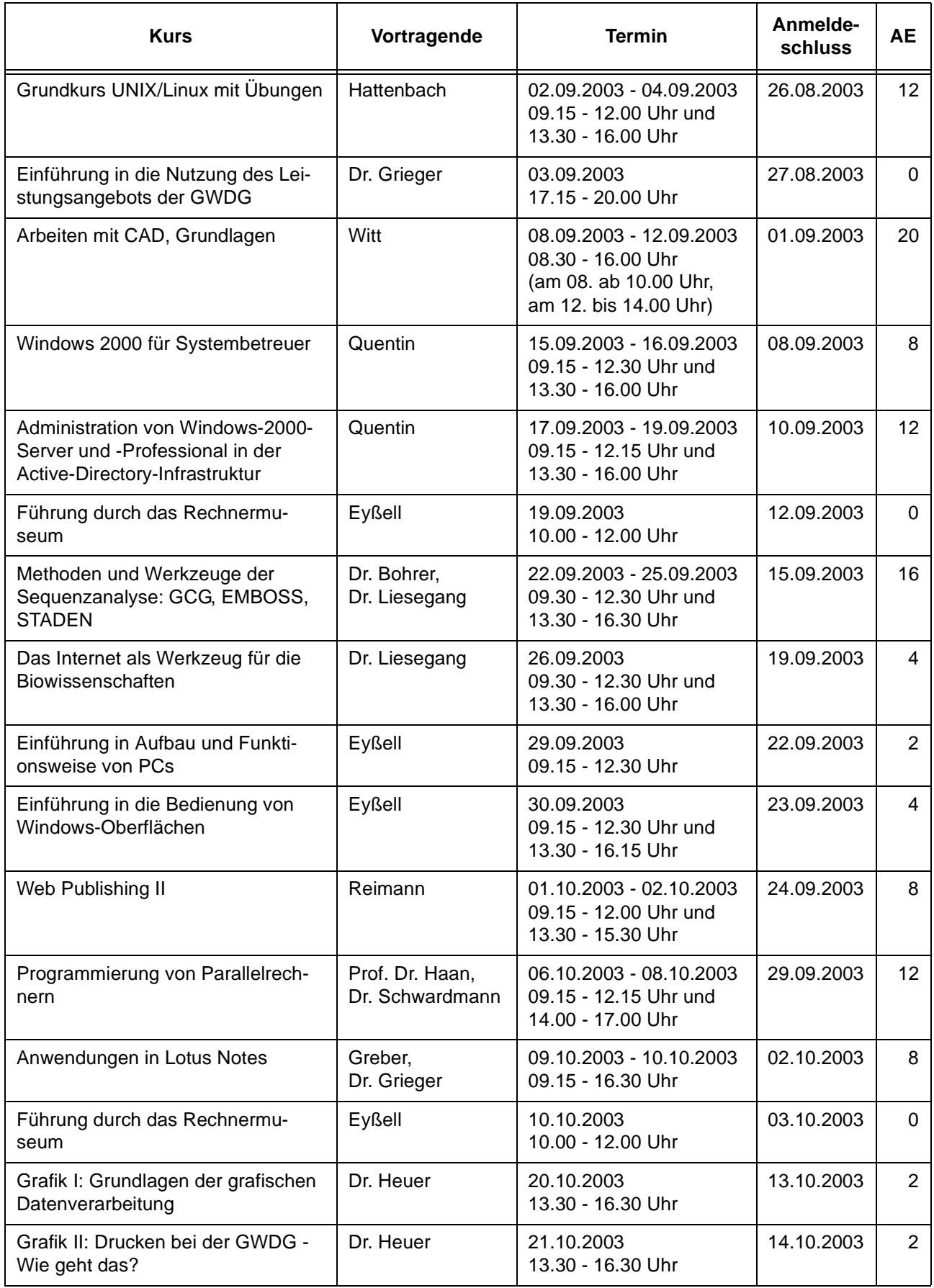

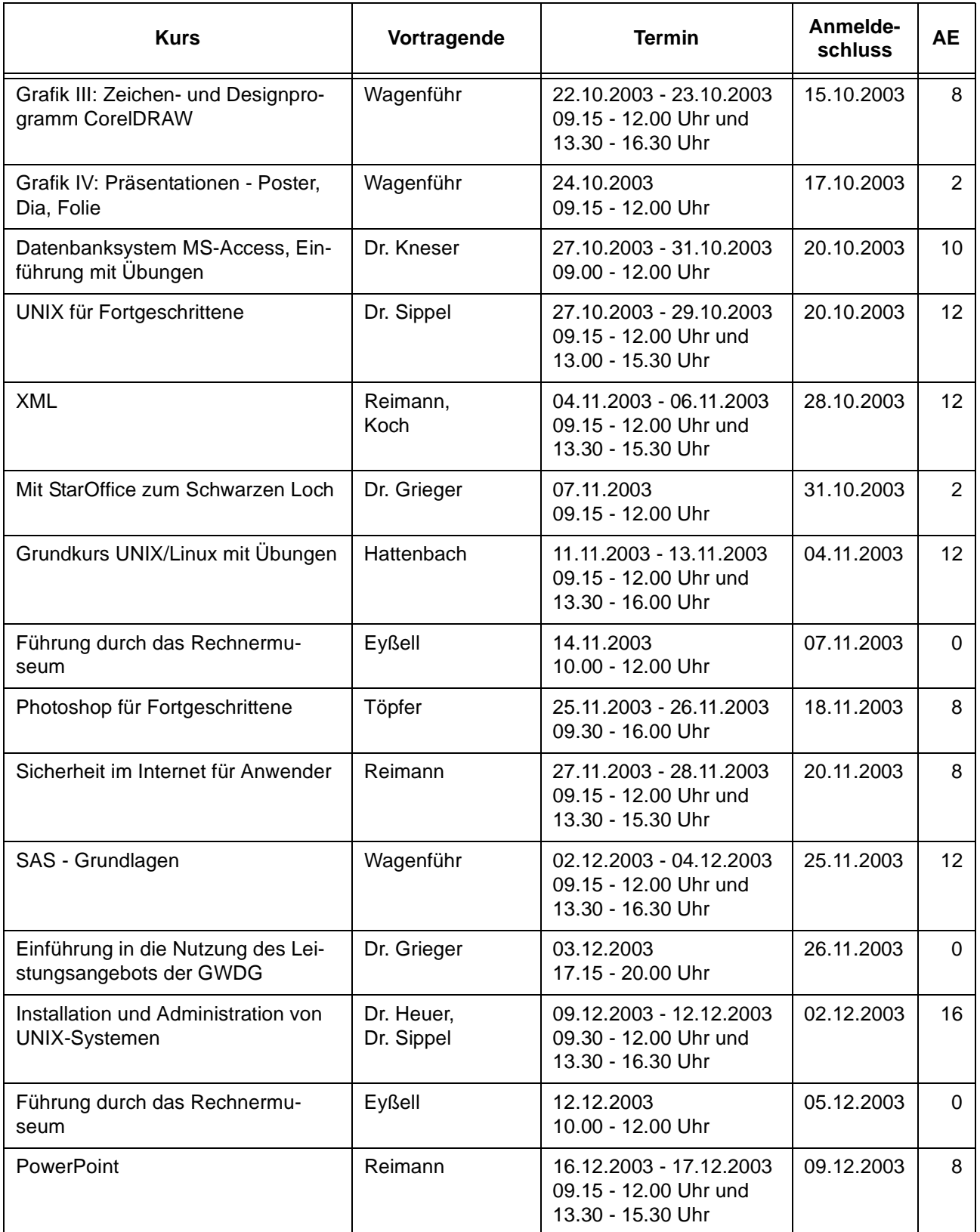

# <span id="page-18-0"></span>**8. Autoren dieser Ausgabe**

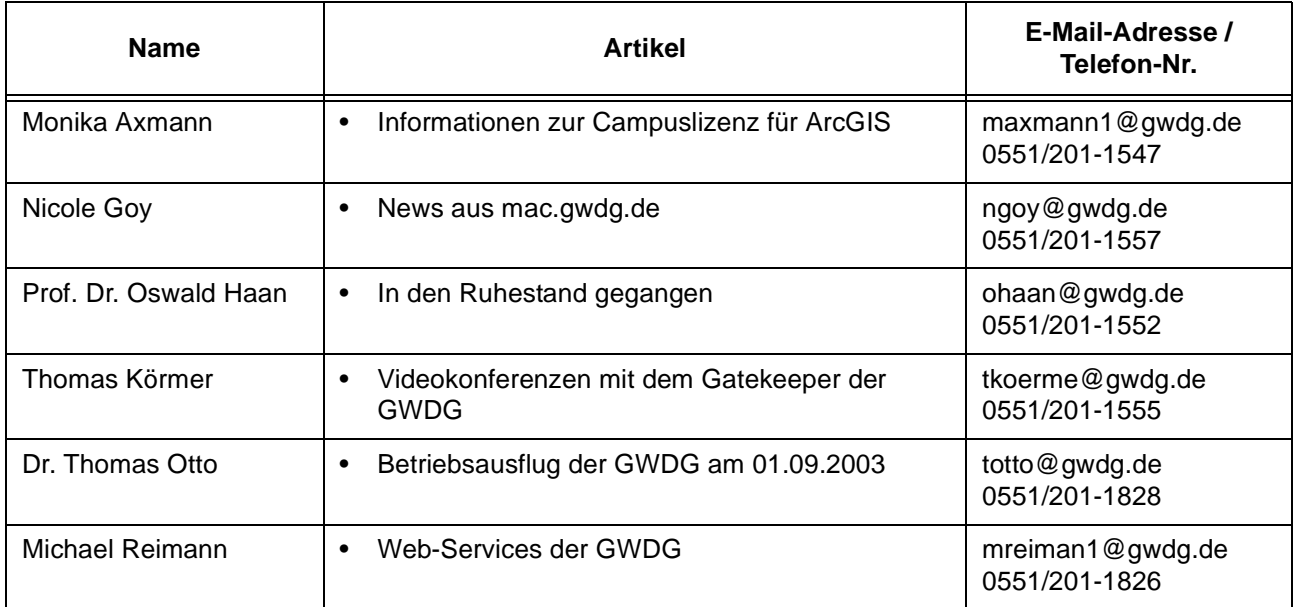